## **Price Computing Platform Scales Calibration Method**

1. Turn on the scale and input password **[2] [0] [0] [.] [9] [4]** to start calibration.

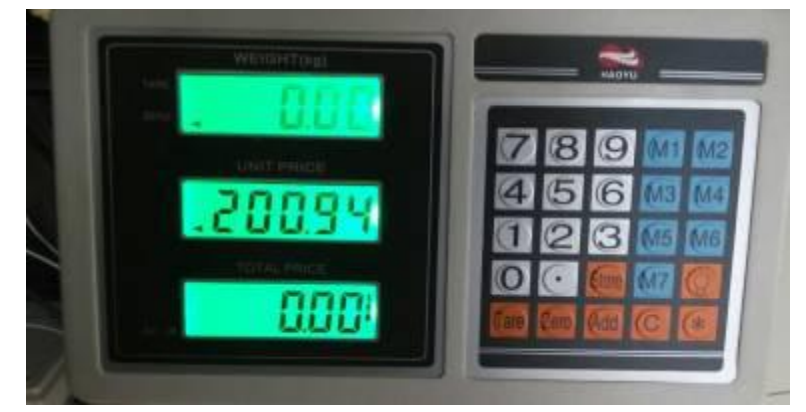

2. Modify division: Press **[Tare]** key, then you will see the display like:

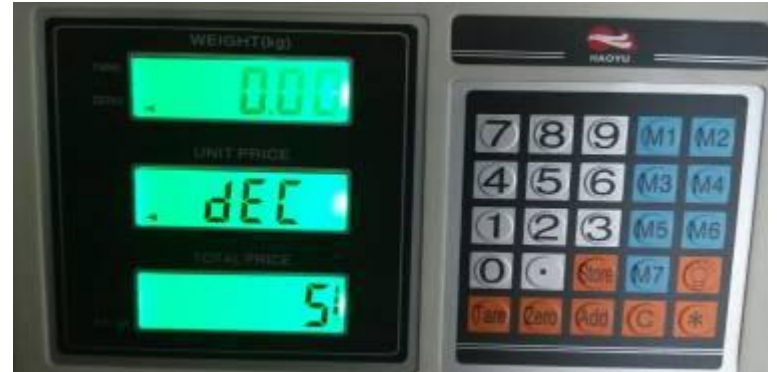

If the division is not '5', press [1] key to modify.

3. Set FS: Press **[Tare]** key, input for example '**[1] [5] [0] [0] [0]**' to set FS to be 150kg.

If the scale is 300KG, please input **[3] [0] [0] [0] [0]**.

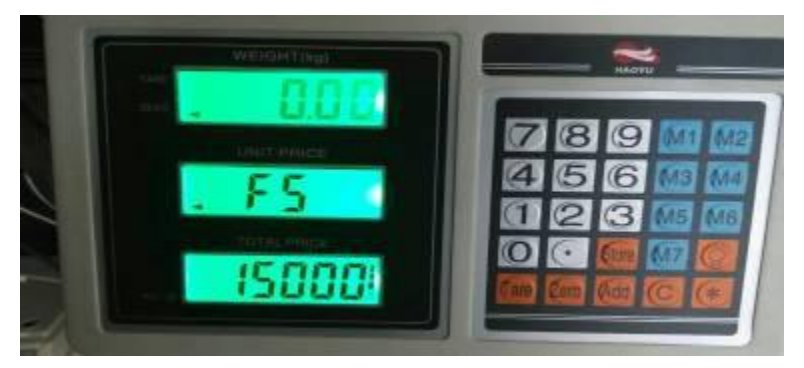

4. Press **[Tare]** key, then you will see the display like:

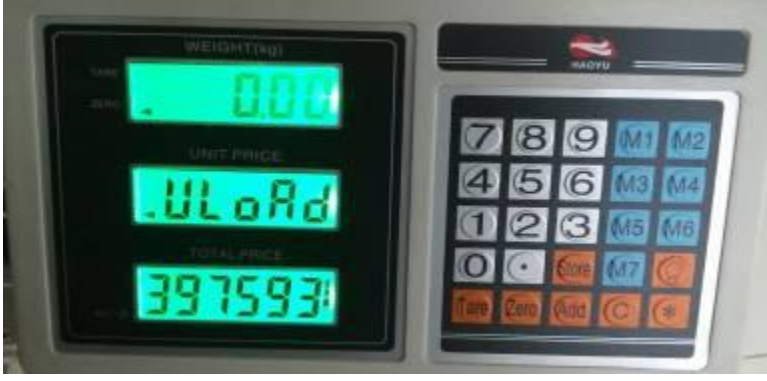

5. Press **[Tare]** key, then you will see the display like:

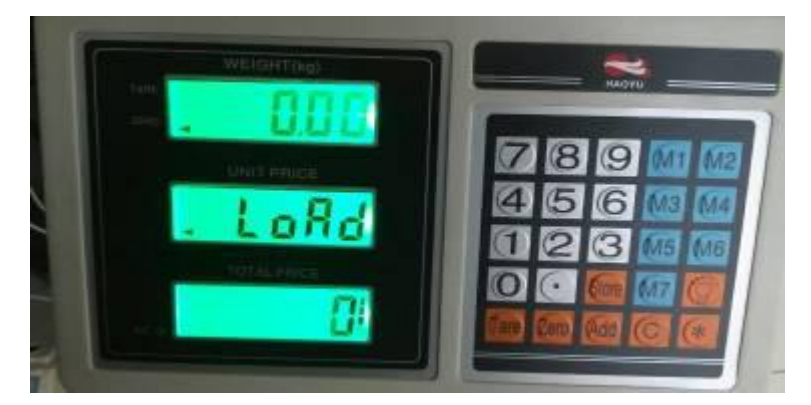

Put weight 25 kg on the scale, then press**[Tare]** key, input **[2] [5] [0] [0]** and the display is like:

**\*\*\*\*\*\*\*\*For 300KG scale, please put weight 50KG~100KG.\*\*\*\*\*\*\*\*\*** For example, if you put 80KG weight, you need to input **[8] [0] [0] [0]**

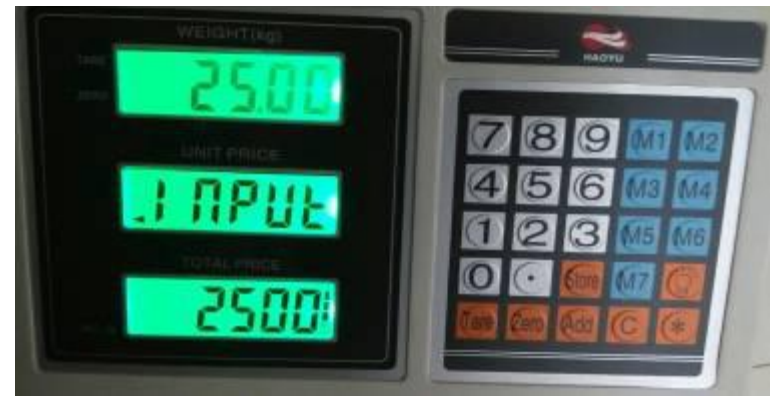

6. Press **[Tare]** to finish the calibration and remove the weight. The display is like:

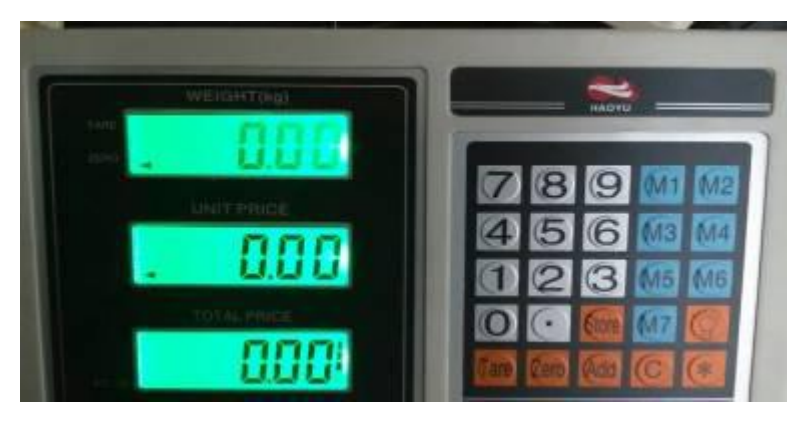

The calibration is finished.